## **Lesson 14: A More Challenging Optimization Challenge**

In Lesson 3 we designed a seven-element lens starting from plane-parallel surfaces, which is about as close to starting from scratch as you can get in this business. That lesson was intended to demonstrate the speed of the PSD III optimization algorithm, which is one of the factors that make modern number crunching so effective.

In this lesson, we will start with the same system – but in this case we want to achieve a high MTF at four field points and substitute catalog glass types for the glass models of the earlier lesson. To do the latter, we will use the automatic real-glass insertion program, **ARGLASS<sup>1</sup>** .

Here is the input:

<u>.</u>

| RLE                            | ! The starting system.                                              |
|--------------------------------|---------------------------------------------------------------------|
| ID TEST PSD III                |                                                                     |
| OBB 0 20 12.7                  |                                                                     |
| WAVL CDF                       |                                                                     |
| UNITS MM                       |                                                                     |
| 1 TH 5 GLM 1.6 50              |                                                                     |
| 2 TH 5                         |                                                                     |
| 3 TH 5 GLM 1.6 50              |                                                                     |
| 4 TH 5                         |                                                                     |
| 5 TH 5 GLM 1.6 50              |                                                                     |
| 6 TH 5                         |                                                                     |
| 7 TH 5 GLM 1.6 50              |                                                                     |
| 8 TH 5                         |                                                                     |
| 9 TH 5 GLM 1.6 50              |                                                                     |
| 10 TH 5                        |                                                                     |
| 11 TH 5 GLM 1.6 50             |                                                                     |
| 12 TH 5                        |                                                                     |
|                                |                                                                     |
| 13 TH 5 GLM 1.6 50<br>14 TH 50 |                                                                     |
|                                |                                                                     |
| 15                             |                                                                     |
| APS 7                          |                                                                     |
| <b>END</b>                     |                                                                     |
| PAD/U                          | ! Show the initial system.                                          |
| <b>PROJECT</b>                 | ! Start a timer, then define a symbol, AWT, for the aperture weight |
|                                |                                                                     |
| AWT: 0.5                       | ! almost equal weight over aperture                                 |
| QUIET                          | ! not showing everything on the monitor speeds things up            |
| <b>PANT</b>                    | ! Define variables.                                                 |
|                                |                                                                     |
| $CUL$ 1.9                      | ! Set upper limit of 1.9 on index variables.                        |
| <b>FUL 1.9</b>                 |                                                                     |
| VY 1 YP1                       | ! Vary the paraxial stop position.                                  |
|                                | VLIST RAD 1 2 3 4 5 6 7 8 9 10 11 12 13 14                          |
| VLIST TH ALL                   |                                                                     |
| VLIST GLM ALL                  |                                                                     |
| <b>END</b>                     |                                                                     |
| <b>AANT</b>                    | ! Start of merit function definition.                               |
|                                |                                                                     |
| AEC                            |                                                                     |
| ACC                            |                                                                     |
| <b>M 33 2 A GIHT</b>           |                                                                     |
| GSR AWT 5 5 M 0                | ! Note how weights are assigned to the several field points.        |
| GNR AWT 4 4 M .3               | ! This creates a ray grid at the .3 field point                     |
| GNR AWT 4 4 M .6               | ! These for the 0.6 field point                                     |

<sup>&</sup>lt;sup>1</sup> ARGLASS™ is a trademark of Optical Systems Design, Inc., a Maine, USA corporation.

**GNR AWT 5 4 M .75 ! These for the 0.75 field point GNR AWT 4 4 M .8 ! These for the 0.8 field point GNR AWT 4 4 M 1 ! Full field END SNAP 100 DAMP 1000 SYNOPSYS 5 SYNOPSYS 10 SYNOPSYS 15 SYNOPSYS 100 ANNEAL 50 10 LOUD ! Restore output to the monitor MERIT? STORE 3 ! Store the results in the library. ARGLASS 3 QUIET ! Start of ARGLASS input. CAT S ! Specify the Schott glass catalog. INCLUDE 1 TO 13 ! Do all surfaces. PREF ! Only use preferred glass types** SAFE **!** and environmentally safe glasses. GO **! Execute ARGLASS. PROJECT ! See how long the job took MOF M 0 40 80 0 Q 30 20 10 ! Calculate the MTF over field.** The job runs for about 30 seconds, and produces this result: **RLE ID TEST PSD III 180 WAVL .6562700 .5875600 .4861300 APS 1 UNITS MM OBB 0.000000 20.00000 12.70000 -25.39490 0.00000 0.00000 12.70000 0 AIR 1 RAD 63.9324304819396 TH 6.13775631 1 N1 1.82743442 N2 1.83402633 N3 1.84979432 1 CTE 0.584000E-05 1 GTB S 'N-LASF40 ' 2 RAD 121.4260973202004 TH 1.00000000 AIR 3 RAD 38.9734739086511 TH 20.57680176 3 N1 1.72508287 N2 1.72915286 N3 1.73846093 3 CTE 0.581000E-05 3 GTB S 'N-LAK34**<br>**4 RAD 87.2688769 4 RAD 87.2688769717594 TH 1.01574402 AIR 5 RAD 76.7614323395048 TH 3.26054685 5 N1 1.72090550 N2 1.72827542 N3 1.74642643 5 CTE 0.940000E-05 5 GTB S 'N-SF10 ' 6 RAD 19.7361513224512 TH 21.84758786 AIR 7 RAD -29.7587962681538 TH 1.00000000 7 N1 1.83649445 N2 1.84665729 N3 1.87209365 7 CTE 0.846000E-05 7 GTB S 'N-SF57 ' 8 RAD -38.0771643426431 TH 1.00000000 AIR 9 RAD 148.7057065172241 TH 6.45696908 9 N1 1.91038602 N2 1.92285755 N3 1.95457944** 

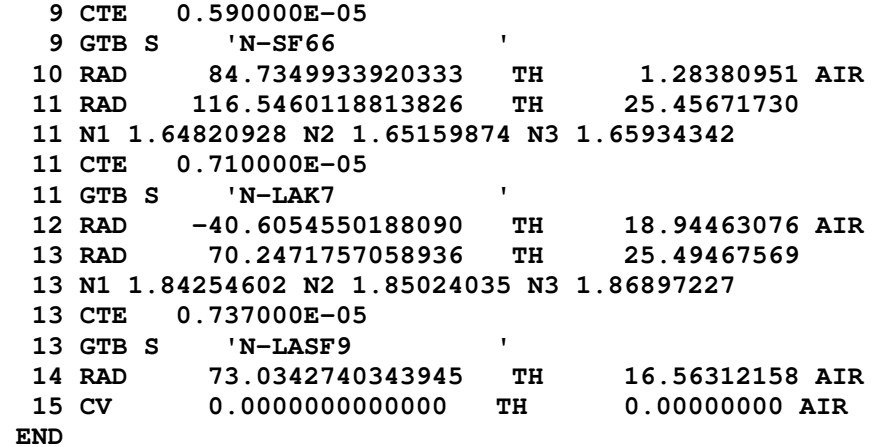

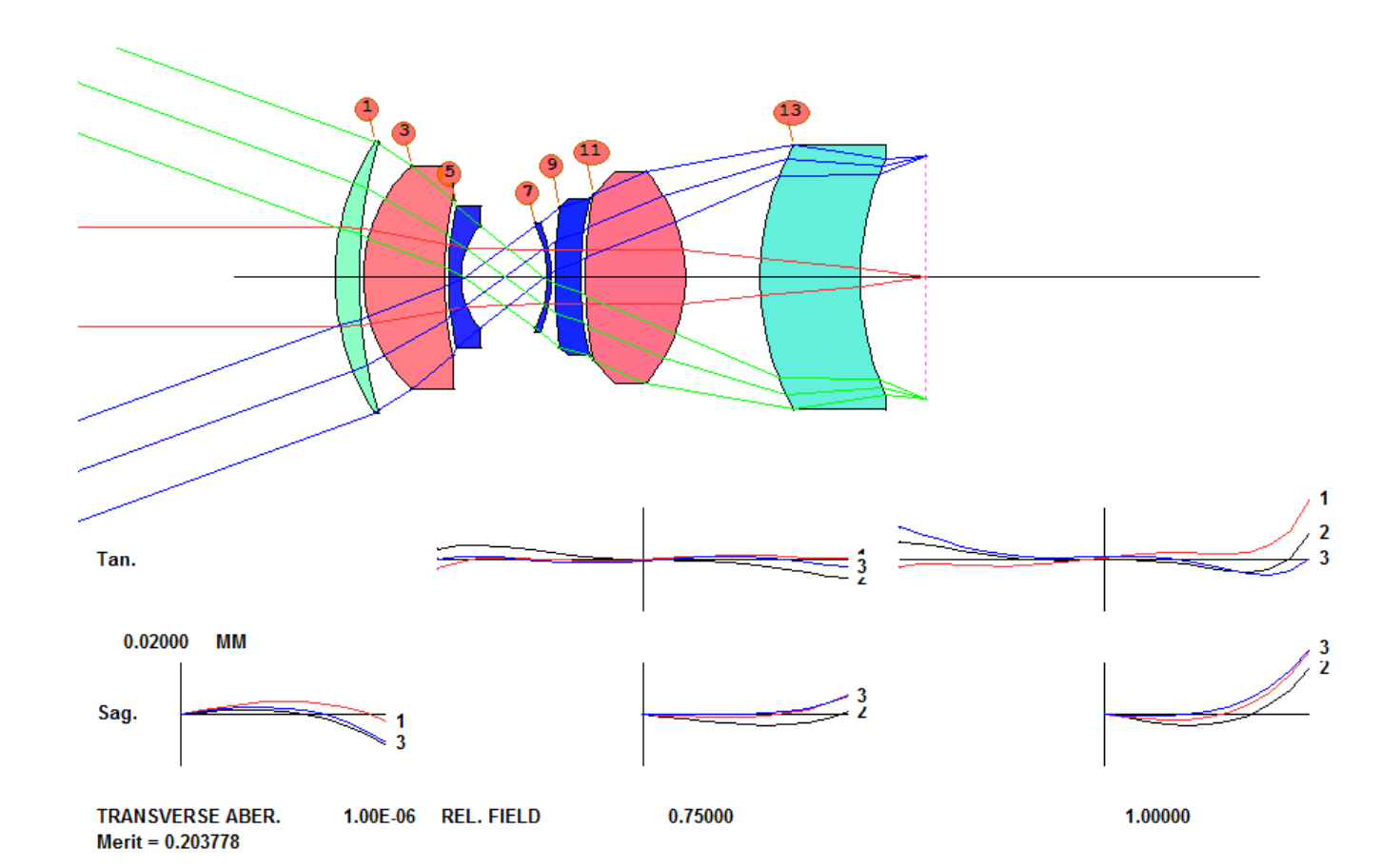

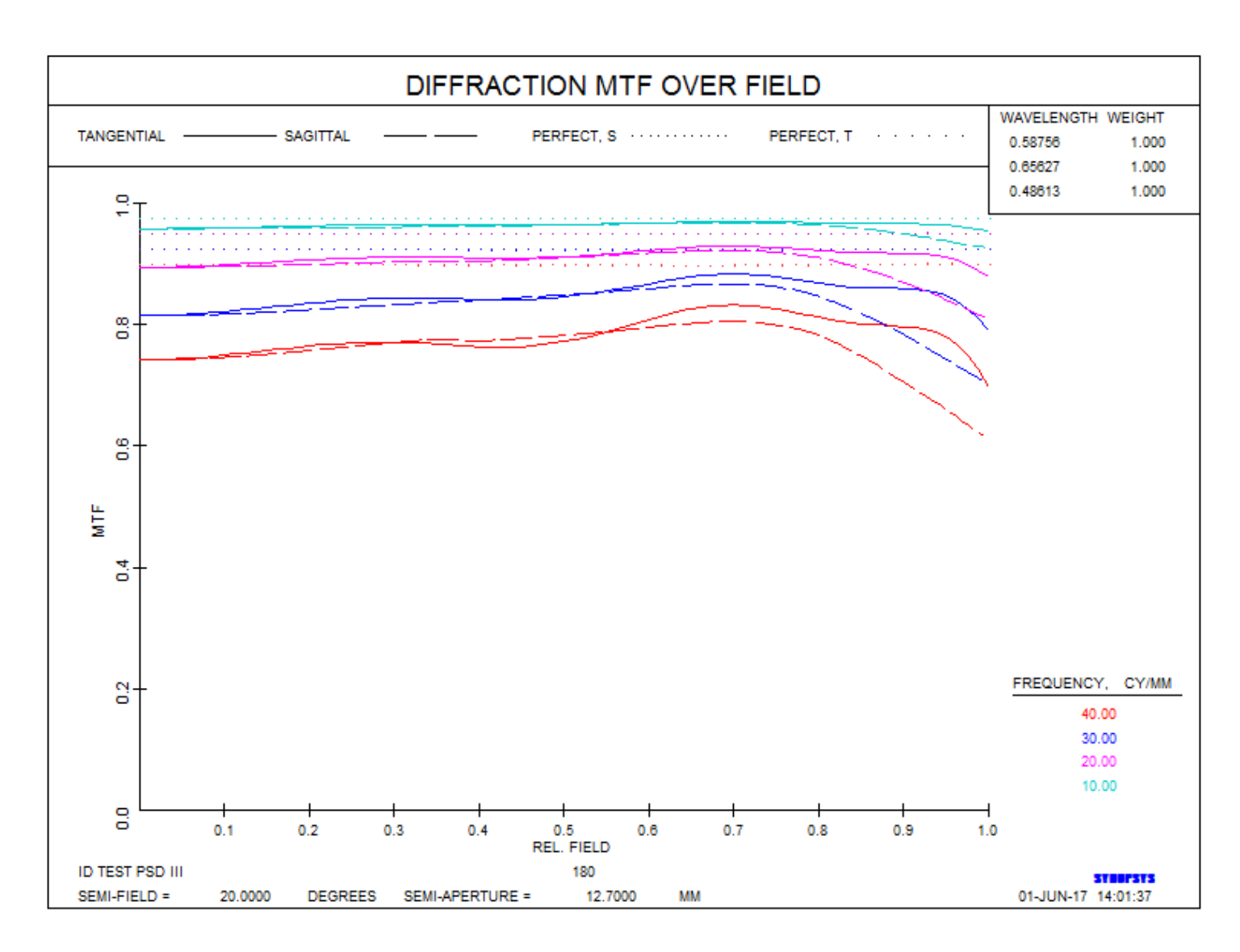

The ARGLASS feature lets you specify a number of filters that affect which glasses the program selects. You might only want inexpensive glasses, or those with good acid resistance, for example. In this exercise we only wanted to use preferred types with good environmental characteristics. Here is what is selected:

```
--- ARGLASS 3 QUIET ! START OF ARGLASS INPUT. 
Lens number 3 ID TEST PSD III 
 GLASS N-LASF40 HAS BEEN ASSIGNED TO SURFACE 1; MERIT = 0.248127 
 GLASS N-LAK34 HAS BEEN ASSIGNED TO SURFACE 3; MERIT = 0.370709 
 GLASS N-SF10 HAS BEEN ASSIGNED TO SURFACE 5; MERIT = 0.772238 
 GLASS N-SF57 HAS BEEN ASSIGNED TO SURFACE 7; MERIT = 0.290459 
 GLASS N-SF66 HAS BEEN ASSIGNED TO SURFACE 9; MERIT = 10.2718 
 GLASS N-LAK7 HAS BEEN ASSIGNED TO SURFACE 11; MERIT = 0.214292 
 GLASS N-LASF9 HAS BEEN ASSIGNED TO SURFACE 13; MERIT = 0.203867
```
To examine the properties of these glasses, we enter the command

PGA ALL | Print Glass Attributes, all glasses

And get a table, part of which is shown here:

**\*\*\*\*\*\*\*\*\*\*\*\*\*\*\*\*\*\*\*\*\*\*\*\*\*\*\*\*\*\*\*\*\*\*\*\*\*\*\*\*\*\*\*\*\*\*\*\*\*\*\*\*\*\*\*\*\*\*\* GLASS ATTRIBUTE FOR SURFACE NO. 1** 

SCHOTT N-LASF40  **GLASS IS A PREFERRED TYPE. GLASS IS ENVIRONMENTALLY SAFE (NO Pb OR As). PRICE BUBBLE HUMIDITY STAIN ACID RESIST ALKALI RESIST SP GRAVITY 6.0 1 1 2 5 1 4.55 THIS GLASS HAS A LIST OF TRANSMISSION VALUES ATTACHED VALID RANGE OF TRANSMISSION DATA: LOW HIGH 0.365 2.500 GLASS HAS SELLMEIER INDEX COEFFICIENTS: 0.1985503E+01 0.2740570E+00 0.1289457E+01 0.1095833E-01 0.4745516E-01 0.9690853E+02 GLASS HAS 6 DNDT VALUES FROM GLASS TABLE: 8.1000E-06 1.2500E-08 -1.7300E-11 8.2700E-07 1.0800E-09 2.3800E-01 THERMAL COEFFICIENT (ALPHA) = 0.584E-05 \*\*\*\*\*\*\*\*\*\*\*\*\*\*\*\*\*\*\*\*\*\*\*\*\*\*\*\*\*\*\*\*\*\*\*\*\*\*\*\*\*\*\*\*\*\*\*\*\*\*\*\*\*\*\*\*\*\*\***

If this looks like what you are after, add an ADT monitor to the AANT file and optimize some more to fix up the thin elements. That's how you do it: Analyze the lens to identify problems, and then tell AANT about them. That's how you approach a great design.

We recommend you run this exercise yourself (you will need a license, since the read-only mode will not allow you to save the lens, and the 12-surface mode will not allow seven elements). Try changing some of the field weights or the aperture weight, and running it again. The results are rather sensitive to those changes, and you will need to get a feel for what works and what doesn't as you develop your own lens design skills.

This example started with plane-parallel plates and produced a rather good lens. What happens if you run it on DSEARCH? (That program starts with nonzero powers, assigned according to its rules, and finds many more designs.) We tried it on this problem and got an even better solution. Try it yourself and see! Adjust the input variables to see what happens. This is your most powerful tool, so it makes sense to learn how to use it.